## Pracownia Technik Obliczeniowych Przetwarzanie plików tekstowych – textutils

Paweł Daniluk

Wydział Fizyki

Wiosna 2015

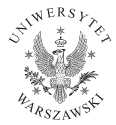

4日)

<span id="page-0-0"></span> $QQ$ 

# System operacyjny GNU

GNU (GNU is Not Unix) to podobny do Unixa system operacyjny składający się w całości z wolnego oprogramowania (free software)

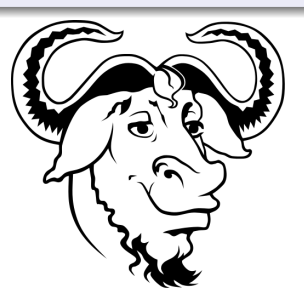

4 0 8 4

# System operacyjny GNU

GNU (GNU is Not Unix) to podobny do Unixa system operacyjny składający się w całości z wolnego oprogramowania (free software)

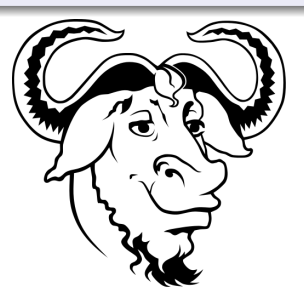

Free as in speech, not free as in beer.

4 0 8

# System operacyjny GNU

GNU (GNU is Not Unix) to podobny do Unixa system operacyjny składający się w całości z wolnego oprogramowania (free software)

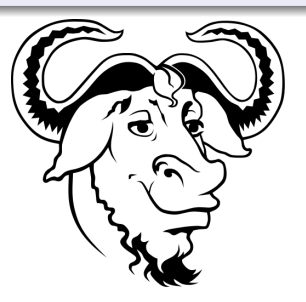

Free as in speech, not free as in beer.

System operacyjny składa się z jądra i programów narzędziowych. Hurd – jądro GNU nie jest gotowy. Dlatego używa się Linuxa. Narzędzia GNU są dostępne również na innych systemach operacyjnych (nawet na Windows).

# Niektóre elementy systemu GNU

- GNU Compiler Collection (GCC)
- GNU Binary Utilities (binutils)
- powłoka bash
- biblioteka standardowych funkcji języka C GNU C Library (glibc)
- GNU Coreutils (coreutils)

4日)

# GNU Coreutils – trzy rodziny programów narzędziowych

#### fileutils

chcon, chgrp, chown, chmod, cp, dd, df, dir, dircolors, install, ln, ls, mkdir, mkfifo, mknod, mktemp, mv, rm, rmdir, shred, sync, touch, truncate, vdir

#### textutils

base64, cat, cksum, comm, csplit, cut, expand, fmt, fold, head, join, md5sum, nl, od, paste, ptx, pr, sha1sum, sha224sum, sha256sum, sha384sum, sha512sum, shuf, sort, split, sum, tac, tail, tr, tsort, unexpand, uniq, wc

#### shellutils

arch, basename, chroot, date, dirname, du, echo, env, expr, factor, false, groups, hostid, id, link, logname, nice, nohup, pathchk, pinky, printenv, printf, pwd, readlink, runcon, seq, sleep, stat, stty, su, tee, test, timeout, true, tty, uname, unlink, uptime, users, who, whoami, yes

 $*$ ) Q (

## Przetwarzanie potokowe

Zamiast tworzyć skomplikowane programy do wyspecjalizowanych zadań, lepiej posiadać małe narzędzia i metodę łączenia ich w bardziej złożone konstrukcje.

#### Przetwarzanie potokowe

Standardowe wyjście jednego programu jest przekierowywane na standardowe wejście programu następnego w potoku.

- $\bullet$  | przekierowuje wyjście jednego programu na wejście drugiego
- >, >> przekierowuje wyjście do pliku
- < przekierowuje plik na wejście
- 2> przekierowuje standardowy błąd do pliku
- 2>&1 przekierowuje standardowy błąd na standardowe wyjście

**←ロ ▶ → 何 ▶** 

 $QQ$ 

### Zadanie

Ile w plików w bieżącym katalogu ma w nazwie napis "ala".

```
ls -1 | grep ala | wc -l
```
4 0 8

### Zadanie

Ile w plików w bieżącym katalogu ma w nazwie napis "ala".

```
ls -1 | grep ala | wc -l
```
#### $\text{ls}$  -1

Zwraca nazwy plików w bieżącym katalogu po jednej w każdym wierszu.

4 0 8

 $QQ$ 

### Zadanie

Ile w plików w bieżącym katalogu ma w nazwie napis "ala".

```
ls -1 | grep ala | wc -1
```
#### $\overline{\text{ls}}$  -1

Zwraca nazwy plików w bieżącym katalogu po jednej w każdym wierszu.

#### grep ala

Wybiera wiersze z napisem ala.

**◆ ロ ▶ → 伊** 

- 4 国 8 14

 $QQ$ 

## Zadanie

Ile w plików w bieżącym katalogu ma w nazwie napis "ala".

```
ls -1 | grep ala | wc -l
```
#### $\text{ls}$   $-1$

Zwraca nazwy plików w bieżącym katalogu po jednej w każdym wierszu.

#### grep ala

Wybiera wiersze z napisem ala.

#### $wc -1$

Podaje liczbę linii.

 $2Q$ 

イロメ イ母メ イヨメ イ

# Przeglądanie plików

#### Concatenate – cat

Wyprowadza na stardardowe wyjście zawartość podanych plików.

#### head, tail

- $\bullet$  head -n  $\leq i$  wyprowadza na standardowe wyjście *i* początkowych linii
- $\bullet$  tail -n  $\leq i$  wyprowadza na standardowe wyjście *i* końcowych linii

tail -f pozwala śledzić na bieżąco przyrosty pliku.

# Operacje na kolumnach

cut

Wycina kolumny z pliku

- cut -c list [file ...] wycina kolumny znaków określone listą
- cut -f list [-d delim] [file ...] wycina pola oddzielone znakiem delim (domyślnie białymi znakami)

#### paste [-s] [-d list] file ...

Skleja linie podanych plików. Opcja -d pozwala określić separatory. oznacza standardowe wejście.

```
Przykład
$> seq 9 | paste
1 2 3
4 5 6
7 8 9
```
# Operacje na kolumnach

#### join  $[-a \text{ file_number } | -v \text{ file_number }]$   $[-1 \text{ field }]$   $[-2 \text{ file} ]$

Skleja linie, które mają jednakową wartość wskazanych pól.

- -1, -2 pozycje pól, według których następuje sklejaniem, w pierwszym i drugim pliku
- -a dołącza niedopasowane wiersze ze wskazanego pliku ("złączenie zewnętrzne")
- $\bullet$  -v zwraca tylko niedopasowane linie

#### Uwaga

Sklejanie odbywa się w porządku, w jakim wiersze występują w plikach.

## Proste zamiany

#### expand, unexpand

Zamieniają tabulacje na spacje i vice versa.

#### Translate – tr

- tr string1 string2 zamienia wystąpienia znaków ze string1 na odpowiadające im znaki ze string2.
- tr -d string1 usuwa wystąpienia znaków ze string1.
- tr -s string1 usuwa powtórzenia znaków ze string1.

# Operacje na wierszach

#### sort

Sortuje wiersze w pliku. Niektóre opcje:

- -r odwraca kolejność (sortowanie malejące)
- -n sortowanie numeryczne (domyślnie sortuje leksykograficznie)
- $\bullet$  -k kolumna, według której odbywa się sortowanie
- $\bullet$  -u pomiń powtarzające się wiersze

#### uniq

Zwraca niepowtarzające się wiersze. Niektóre opcje:

- -c dodaje do każdej linii liczbę powtórzeń
- $\bullet$  -d zwraca tylko powtarzające się linie
- $\bullet$  -u zwraca tylko niepowtarzające się linie
- -f num pomija pierwsze num pól
- -s chars pomija pierwsze chars znaków

# Przeszukiwanie plików – grep

Protoplasta programów narzędziowych.

#### Możliwości

- przeszukuje podane pliki lub standardowe wejście
- wspiera wyrażenia regularne
- zwraca linie pasujące lub niepasujące do wzorca, albo nazwy plików
- wyrażenia regularne
- podawanie listy wzorców w pliku
- **•** rekursywne przeszukiwanie katalogów

## grep – przykłady

- grep ala lista.txt wiersze zawierające napis "ala" w pliku
- o grep ^ala lista.txt wiersze zaczynające się od "ala"
- grep -v ala wiersze nie zawierające napisu
- $\bullet$  grep -1 ala  $\ast$  pliki zawierające napis

 $200$ 

# Ćwiczenie

## Cel

Dla każdej rodziny białek w bazie SCOP znaleźć reprezentanta o najwyższej jakości.

### Dane źródłowe

- SCOP [http://scop.berkeley.edu/downloads/parse/dir.des.](http://scop.berkeley.edu/downloads/parse/dir.des.scope.2.05-stable.txt) [scope.2.05-stable.txt](http://scop.berkeley.edu/downloads/parse/dir.des.scope.2.05-stable.txt)
- ASTRAL [http://scop.berkeley.edu/astral/subsets/?ver=2.](http://scop.berkeley.edu/astral/subsets/?ver=2.05&get=sc&seqOption=0&item=verbose&cut=sp) [05&get=sc&seqOption=0&item=verbose&cut=sp](http://scop.berkeley.edu/astral/subsets/?ver=2.05&get=sc&seqOption=0&item=verbose&cut=sp)

Kryterium oceny ćwiczenia są pliki zdeponowane w repozytorium SVN.

**◆ ロ ▶ → 伊** 

Pobierz dane wejściowe.

#### Podpowiedź

Użyj programu wget, albo curl.

Adres zawierający znaki & warto umieścić w cudzysłowach.

4日)

Wybierz wszystkie nazwy domen z obydwu plików i je porównaj.

4. 0. 3. 4

 $\sim$ 

 $QQ$ 

### Wybierz wszystkie nazwy domen z obydwu plików i je porównaj.

#### Podpowiedzi

• Puste linie można usunąć poleceniem grep -v '<sup>^</sup>\$'

4 0 8

#### Wybierz wszystkie nazwy domen z obydwu plików i je porównaj.

#### Podpowiedzi

- o Puste linie można usunąć poleceniem grep -v '<sup>^</sup>\$'
- Warto posortować pliki wynikowe.

4 0 8

Sprawdź czy listy domen są jednakowe. Jeżeli nie są znajdź różnice.

 $\leftarrow$   $\Box$ 

### Sprawdź czy listy domen są jednakowe. Jeżeli nie są znajdź różnice.

### Podpowiedzi

• Najpierw warto porównać liczbę wierszy (wc -1).

4日)

### Sprawdź czy listy domen są jednakowe. Jeżeli nie są znajdź różnice.

### Podpowiedzi

- Najpierw warto porównać liczbę wierszy (wc -1).
- Do porównywania posortowanych plików znakomicie nadaje się join.

4 0 8

Przygotuj pliki zawierające odpowiednio nazwę domeny i jej rodzinę SCOP oraz nazwę domeny i jej score ASTRAL.

4日)

Przygotuj pliki zawierające odpowiednio nazwę domeny i jej rodzinę SCOP oraz nazwę domeny i jej score ASTRAL.

Podpowiedzi

Jeszcze raz przyda się cut.

4日)

Przygotuj pliki zawierające odpowiednio nazwę domeny i jej rodzinę SCOP oraz nazwę domeny i jej score ASTRAL.

Podpowiedzi

- Jeszcze raz przyda się cut.
- Można go użyć kreatywnie, żeby pozbyć się ).

4日)

Przygotuj pliki zawierające odpowiednio nazwę domeny i jej rodzinę SCOP oraz nazwę domeny i jej score ASTRAL.

Podpowiedzi

- Jeszcze raz przyda się cut.
- Można go użyć kreatywnie, żeby pozbyć się ).
- Do sortowania po konkretnej kolumnie służy opcja -k.

4日)

Zrób plik zawierający dla każdej domeny informację o rodzinie i score ASTRAL. Posortuj malejąco według score.

4日)

Zrób plik zawierający dla każdej domeny informację o rodzinie i score ASTRAL. Posortuj malejąco według score.

#### Podpowiedzi

- Jeszcze raz przyda się join.
- Do sortowania numerycznego służy opcja -n. Opcja -r odwraca kolejność.

4日)

Wybierz reprezentanta dla każdej rodziny.

4 0 8 4

×.

Wybierz reprezentanta dla każdej rodziny.

### Podpowiedzi

Jeszcze raz przyda się join.

4 0 8

Wybierz reprezentanta dla każdej rodziny.

### Podpowiedzi

- Jeszcze raz przyda się join.
- Do sortowania numerycznego służy opcja -n. Opcja -r odwraca kolejność. Opcja -s wymusza sortowanie stabilne (elementy równe nie są zamieniane miejscami).

4日)

Wybierz reprezentanta dla każdej rodziny.

### Podpowiedzi

- Jeszcze raz przyda się join.
- Do sortowania numerycznego służy opcja -n. Opcja -r odwraca kolejność. Opcja -s wymusza sortowanie stabilne (elementy równe nie są zamieniane miejscami).
- uniq -f wieńczy dzieło.

4 0 8